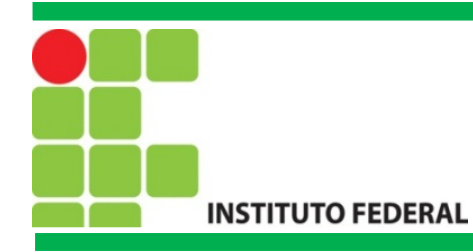

# FIC Linux

Prof. Francisco de Assis S. Santos, Dr.

São José, 2015.

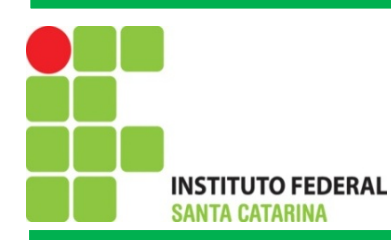

#### Principais Características do Linux

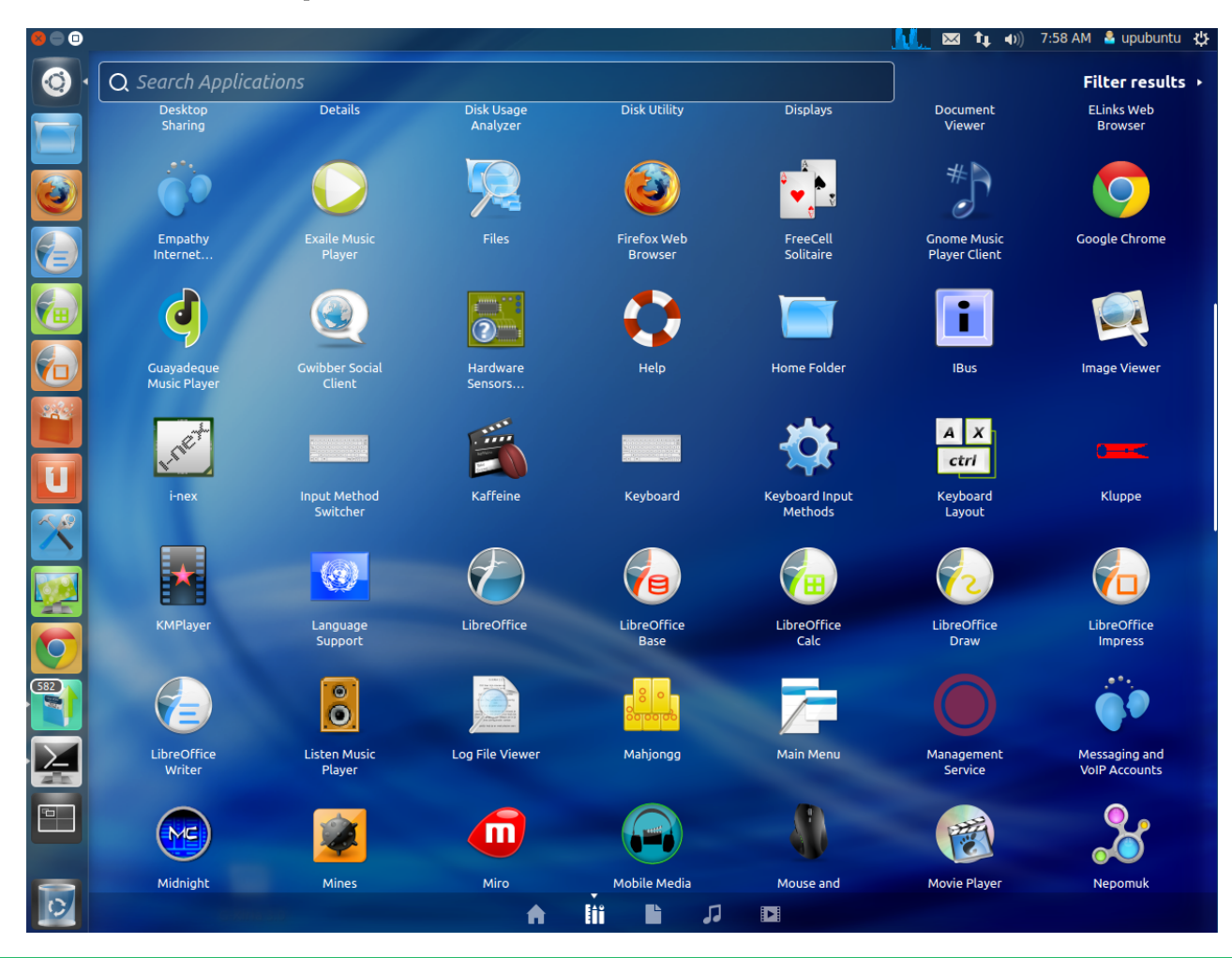

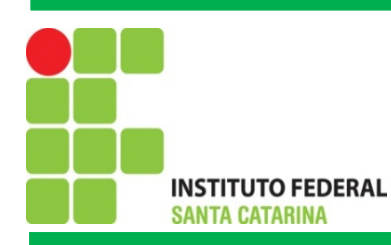

## Pacote BrOficce/LibreOffice

- **Writer: Editor de textos**
- **Calc: Planilha de Cálculo**
- **Draw: Editor de Imagens**
- **Math: Manipulação de fórmulas matemáticas**

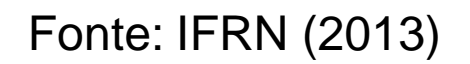

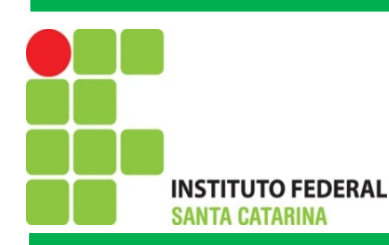

#### Usando o Terminal: Comandos básicos

• **clear:** Elimina todo o conteúdo visível, deixando a linha de comando no topo;

- **date:** Mostra a data e a hora atual;
- **file** *arquivo*: Mostra informações de um arquivo;
- **cd** *diretório***:** abre um diretório;
- **mkdir** *diretório***:** Cria um diretório;
- **cp** *origem destino***:** Copia um arquivo ou diretório para outro local.

Por exemplo, *cp MeuArquivo.txt /home/MeuArquivo2.txt*;

• **mv** *origem destino***:** Move o arquivo ou diretório;

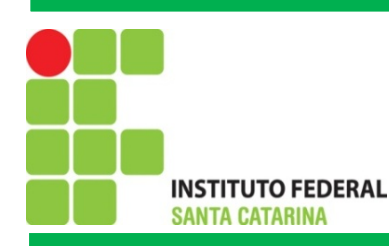

#### Usando o Terminal: Comandos básicos

- **wc -c arquivo:** quantidade de bytes do arquivo;
- **gedit arquivo:** Abre um arquivo já salvo ou cria outro arquivo não existente;
- **ls:** lista os arquivos e diretórios da pasta atual;
- **cat** *arquivo***:** mostra o conteúdo de um arquivo.
- **rm arquivo:** Apaga um arquivo;
- **rmdir** *diretório***:** apaga o diretório especificado, desde que vazio;
- **shutdown -r now:** reinicia o computador;
- **shutdown:** Desliga o computador.

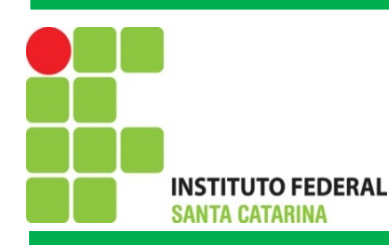

#### Exercícios

- 1) Por meio do terminal realizar as seguintes ações:
	- a) Criar um diretório chamado MeuNovoDiretório
	- b) Nesse Diretório criar cinco arquivos: Linux, Solares, Windows, MACOS e Unix;. Ao criar cada arquivo digitar algumas características desses sistemas operacionais, ou apenas alguma informação que deseje. Salvar cada alteração dos arquivos;
	- c) Criar outro diretório chamado DiretorioDefinitivo;
	- d) Mover todos os arquivos do diretório MeuNovoDiretório para o diretório DiretorioDefinitivo;
	- e) Apagar todos os arquivos do diretório MeuNovoDiretório

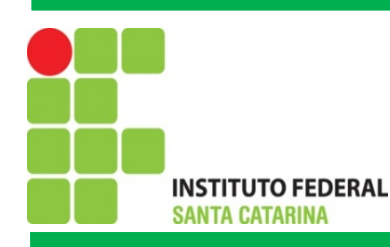

#### Exercícios

1) Por meio do terminal realizar as seguintes ações:

d) Apagar o diretório MeuNovoDiretorio;

- e) Selecionar o DiretorioDefinitivo;
- f) Identificar a quantidade de Bytes de cada um dos arquivos desse diretório.

Utilizando a planilha de cálculo do BrOffice contabilize a quantidade de Bytes do diretório DiretorioDefinitivo.

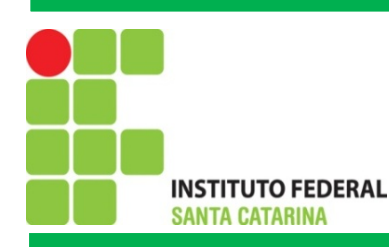

## Editor de Textos VIM

- \$ vi => Abre o vim vazio, sem nenhum arquivo e exibe a tela de apresentação.
- \$ vi arquivo => Abre o arquivo de nome "arquivo".
- \$ vi arquivo + => Abre o arquivo de nome "arquivo" , com o cursor no final do mesmo.
- \$ vi arquivo +10 => Abre o arquivo de nome "arquivo" , com o cursor na linha 10.
- \$ :w /diretorio/nomearquivo.txt
- \$ :wq Sai e salvar

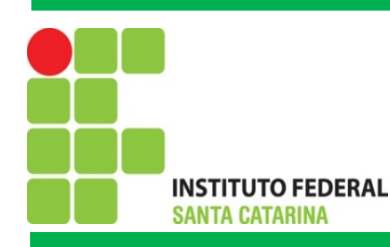

#### Exercícios

2) Por meio do terminal realizar as seguintes ações:

- a) Abrir o editor de textos VIM;
- b) Redigir um texto de no mínimo 30 linhas;
- c) Salvar o texto como o nome de FIC2015;
- d) Copiar este arquivo para outro diretório;
- e) Contar via comando quantas palavras foram digitadas;
- f) Obter o número de Bytes do arquivo.

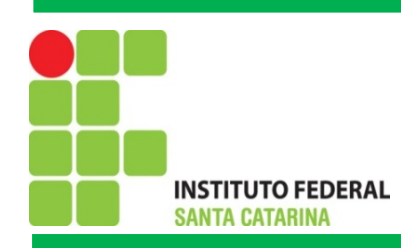

## Bibliografia

Notas de aula do Prof. Emerson Ribeiro de Mello (IFSC) Notas de aula do Prof. Vilson Heck Junior (IFSC) Notas de aula do Prof. Jailton Carlos (IFRN)